# **Determinación de la frecuencia natural de vibración de una barra. Parte 1, estudio experimental utilizando tarjeta de sonido**

# **Nicolás Pérez<sup>1</sup>** , **Cecilia Pérez<sup>2</sup>** , **Marco Aurelio Brizzotti Andrade<sup>3</sup>** , **José Di Laccio2,4**

*<sup>1</sup>Grupo de Ingeniería Aplicada a los Procesos Agrícolas y Biológicos, Centro Universitario de Paysandú, Universidad de la República, Ruta 3 Km 363, Paysandú, CP 60000, Uruguay.*

<sup>2</sup>*Departamento de Física del Litoral, CENUR Litoral Norte, Universidad de la República, 25 de agosto 281, Salto, CP50000, Uruguay.*

*3 Instituto de Física, Universidade de São Paulo, CP 66318, 05314- 970, São Paulo, Brasil.*

*<sup>4</sup>Departamento de Física del Ce.R.P del Litoral, Consejo de Formación en Educación, Florencio Sánchez 398, Salto CP50000, Uruguay*

**E-mail:** nico@fisica.edu.uy

#### **Resumen**

El estudio de las frecuencias naturales de vibración de cuerdas y barras ha interesado a los físicos a lo largo de la historia. Es un problema en el que pueden realizarse experiencias simples, de bajo costo y que, con algunas simplificaciones, es soluble analíticamente. Por ello, frecuentemente se utiliza en el aula de laboratorio tanto en enseñanza media, como en cursos universitarios. En esta primera parte del Relato de Experiencia, se muestra el uso de la tarjeta de sonido del computador como interface de adquisición de los datos de vibraciones de una barra y se realiza la caracterización de la frecuencia natural en función del largo de la misma. La experiencia propuesta es indicada para cursos introductorios de nivel universitario. Se realiza una discusión de los conceptos básicos del uso de la transformada de Fourier para la determinación de las frecuencias así como métodos más intuitivos para estudiantes de enseñanza media. Adicionalmente, se muestra el rango de validez del modelo de ajuste propuesto.

**Palabras clave:** Frecuencia natural, Barra, Tarjeta de audio, Fourier.

#### **Abstract**

The determination of the natural frequency in strings and bars has interested the physicists for many years. Simple experiences can be made to determinate the natural frequencies and in some cases the problem can be analytically solved. For that reason, is often used to teaching laboratory in high school and undergraduate courses. In this first part of the Experiment Report, the use of the computer sound card to acquire the vibration data is presented. A detailed study of the frequency as a function of the bar length is performed. The proposed experiment is suitable for the first level of university physic courses. The use of the Fourier Transform to determinate the natural frequency form the sound analysis is discussed. Other simple methods for high school students are also suggested. Additionally, the validity range of the model is showed in the experiments.

**Keywords:** Natural frequency, Bar, Sound card, Fourier.

# **I. INTRODUCCIÓN**

El estudio de las frecuencias naturales de vibración para cuerdas y barras es quizás de los primeros estudios experimentales que produjeron ecuaciones físicas para predecir un comportamiento (Durán y Mesz 2010). El astrofísico inglés Stephen Hawking, se refiere a este hecho cuando explica el dominio de una ley física, destacando su importancia en el desarrollo de las teorías físicas: "*Se le atribuye a Pitágoras el descubrimiento de la relación numérica entre el largo de las cuerdas de los instrumentos musicales y las combinaciones harmónicas de sonidos*", más adelante complementa: "*Más allá de la ley* 

*Revista de Enseñanza de la Física. Vol. 27, No. Extra, Nov. 2015, 385-390*

385 www.revistas.unc.edu.ar/index.php/revistaEF/

*La evaluación del presente artículo estuvo a cargo de la organización de la 19 Reunión Nacional de Educación en Física*

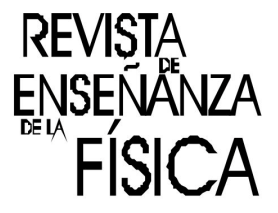

*de las cuerdas de Pitágoras, las únicas leyes físicas formuladas correctamente en la Antigüedad fueran las tres leyes de Arquímedes …*" (Hawking y Mlodinow, 2011). Este experimento puede realizarse de muchas formas para obtener la relación entre la frecuencia natural de vibración y el largo de una barra. El trabajo realizado incluye varios puntos relevantes. Primero, la determinación de la relación entre la frecuencia natural y el largo de una barra a partir del análisis de las señales de sonido adquiridas con la tarjeta de audio de un ordenador personal. Aquí se muestra tanto el montaje experimental como la discusión del uso de la tarjeta de audio y la determinación de la frecuencia a partir de la transformada de Fourier. Se describe la programación necesaria para implementar la experiencia utilizando el software Matlab, existen diferentes software para la adquisición de la señal audio, en la enseñanza media es muy usado Audacity (Wikipedia: Audacity) que es un editor de audio libre. Dicho software es ampliamente utilizado en ciencias e ingeniería, siendo el oficialmente disponible en los cursos de laboratorio de la Facultad de Ingeniería en nuestra Universidad.

A lo largo del trabajo se realizan varias observaciones al respecto del procesamiento digital de señales, los lectores interesados en profundizar en este tema pueden consultar un texto básico como el de Oppenheim (Oppenheim y otros, 1998).

Luego se realiza el ajuste de los datos utilizando un modelo de frecuencia inversamente proporcional al cuadrado de la longitud y se muestra su rango de validez. Este paquete es auto contenido y configura una experiencia típica de laboratorio de los cursos de primer año en la universidad. En la segunda parte del trabajo se presenta el uso del análisis dimensional para la obtención de la fórmula que relaciona la frecuencia con el largo de la barra, la densidad de masa, el módulo elástico y el momento de inercia de segundo orden. También la verificación del modelo fuera del rango en el que la tarjeta de audio es aplicable. Dicha validación se realiza mediante el análisis de video.

Desde el punto de vista del contexto en que se desarrolló la experiencia, podemos decir que se trata de una experiencia realizada en el aula del curso de Física 1, dictado en el CENUR-Litoral Norte (Sede Paysandú) de la Universidad de la República. El curso de Física 1, es un curso de mecánica introductorio correspondiente al primer semestre de las carreras de Ingeniería, Química y Ciencias. En él se trabaja el tema oscilaciones en sistemas con un grado de libertad, típicamente sistema masa-resorte y péndulo simple. En este año lectivo, se incluyó este experimento como parte de las tareas propuestas a los estudiantes para la ganancia de dicho curso.

# **II. MATERIALES Y MÉTODOS**

### **A. Materiales y equipamiento necesario:**

Para la realización del experimento, utilizando la tarjeta de sonido son necesarios los siguientes objetos y equipamientos:

- Barra metálica. En el ejemplo propuesto se utiliza una hoja de sierra de acero Eclipse, modelo AE46X, longitud 300 mm, ancho 12,5 mm y espesor 0,63 mm.
- Sujetador. En el ejemplo propuesto se utiliza una morza de mesa pequeña.
- Regla. Opcional, la barra puede estar previamente marcada.
- Balanza. Opcional, la barra puede estar previamente pesada.
- Computador portable (Notebook) con entrada de audio incorporada.
- Software Matlab o similar. Debe disponerse de un software que permita la visualización de las señales de audio. Opcional, cálculo de la transformada de Fourier.

El centro del experimento es la medición de las señales de audio que poseen la información de la vibración de la barra. En principio esta media puede realizarse con un acelerómetro o un equipamiento similar para la medida de vibraciones mecánicas. En este caso, la propuesta es utilizar un equipo disponible en cualquier laboratorio universitario como lo es un computador portable (Calderón y otros 2010). Opcionalmente puede usarse la grabación de audio con un teléfono celular, sin embargo deben considerarse las características técnicas de dicha entrada de audio (Calderón y otros, 2015). En principio, el rango audible es entre 20 Hz y 20 kHz, por ello los equipos convencionales de audio están diseñados para funcionar en esta banda de frecuencias. Esta limitación se refleja en que las tarjetas de audio generalmente poseen un filtro de paso alto para eliminar ruidos cuya frecuencia de corte se ubica en entre 20 Hz y 200 Hz, dependiendo del fabricante. Por ello, solo en equipos muy especiales, se cuenta con tarjetas de sonido que registren señales de DC o frecuencias muy bajas. Por otra parte, la máxima frecuencia reproducible en una señal de audio digitalizada depende de la frecuencia de muestreo utilizada. El llamado teorema de Nyquist-Shannon nos dice que se necesitan al menos dos muestras por ciclo para reconocer una componente sinusoidal en una señal muestreada. Esto significa que para reconocer una frecuencia máxima de 20 kHz son necesarias al menos 40 kmuestras/s. En la práctica se utilizan filtros de

alta frecuencia para eliminar las componentes mayores a los 20 kHz (filtro antialiasing) y se utiliza una banda ligeramente mayor. Por ello el estándar de grabación digital utiliza una frecuencia aproximada de 44.1 kmuestras/s. En telefonía es habitual utilizar una banda más restringida, ya que no se trata de reproducir sonido de calidad. Incluso algunos formatos de audio utilizan un muestreo adaptativo para optimizar el ancho de banda. Por ello, en el caso de utilizar un dispositivo tipo teléfono, debe caracterizarse primero la respuesta de frecuencia de la tarjeta de audio. Otra ventaja de utilizar un Notebook es que los micrófonos suelen estar fijos en la estructura de la pantalla, por lo que si se coloca la pieza que vibra sobre la misma, la transmisión de vibración en baja frecuencia es muy efectiva.

En cuanto al software de procesamiento, se utiliza Matlab, que posee amplias facilidades para el procesamiento de señales y permite acceder a los micrófonos directamente con control sobre la frecuencia de muestreo e intervalo muestreado. En la Universidad de la Republica, Matlab es oficialmente utilizado en los cursos de laboratorio de física, tanto de Ingeniería como de Física. Cualquier software que permita la visualización de la amplitud de vibración en función del tiempo es suficiente para extraer la información básica del experimento. Sin embargo se recomienda el uso de un software que permita el cálculo de la transformada de Fourier.

## **B. Procedimiento:**

El montaje, ver Figura 1, y procedimiento es muy simple. A continuación se listan los pasos a seguir:

- Fijar la barra con la morza de mesa en el largo *L* deseado.
- Colocar la morza sobre el Notebook de forma de transmitir la vibración, a través de la estructura, a los micrófonos.
- Inicializar la adquisición de audio, esperar un par de segundos e iniciar la vibración de la barra. El tiempo total de adquisición debe ser lo suficientemente largo para captar la atenuación de la vibración. En nuestro experimento se utilizan 10 s.
- Guardar la señal adquirida, esto es opcional para el caso de que se requiera un posterior análisis.
- Calcular la transformada de Fourier y obtener la frecuencia *F* correspondiente al máximo de la energía recibida.
- Realizar una tabla *F* vs. *L*, graficar y ajustar los datos con el modelo adecuado.
- Verificar que la curva  $F(L)$  ajusta por una función tipo  $C/L<sup>2</sup>$ .

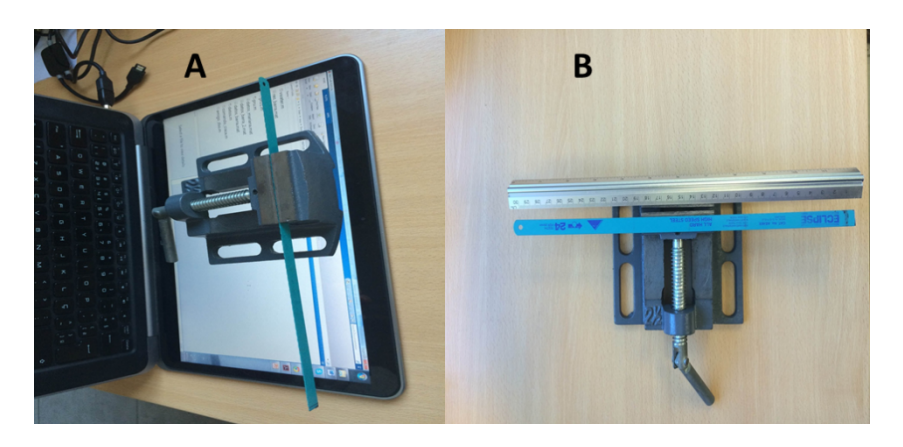

**FIGURA 1.**Montaje experimental. A) Sistema colocado sobre el laptop para la medida de vibración, en este caso los micrófonos están colocados en la pantalla. B) Detalle de la hoja de cierra y la morza utilizada.

#### **C. Comandos Matlab**

El centro de la experiencia propuesta es la adquisición de datos utilizando la tarjeta de sonido. Por ello, primeramente describiremos los comandos necesarios para la adquisición de dichos datos. Se asume que el lector tiene familiaridad con los comandos elementales de Matlab. Existen dos funciones en Matlab para adquirir datos desde la tarjeta de sonido del computador. En versiones más antiguas se utiliza el comando *wavrecord* mientras que las versiones actuales usan el *audiorecorder*.

El comando *wavrecord* es una función predefinida de Matlab, se le invoca de la siguiente forma:

$$
y = \textit{wavrecord}(N_p, F_s \text{ 'double'})
$$
\n<sup>(1)</sup>

Donde *N<sup>p</sup>* es el número de puntos que se adquirirán en la señal, *F<sup>s</sup>* es la frecuencia de muestreo y *double* es que trabaja en precisión extendida, 8 bytes en punto flotante. La frecuencia de muestreo es el número de muestras adquiridas en cada segundo. Por ello si se quieren grabar *N<sup>s</sup>* segundos, el número de puntos necesario es  $N_p = N_s$ .  $F_s$ .

Por otra parte, *auidiorecorder* define un objeto que permite acceder a la interface de audio. El objeto se define de la siguiente forma:

$$
obj = audioreorder(Fs, Nbits, Ncanal)
$$
\n(2)

Donde *F<sup>s</sup>* es la frecuencia de muestreo, *Nbits* el número de bits de cada dato y *Ncanal* el número de canales, uno si es mono, dos si es estéreo.

Una vez definido el objeto la grabación se inicia con el comando *record* y finaliza con el comando *pause*.

$$
record(obj) \tag{3}
$$

$$
pause(obj) \tag{4}
$$

Se graban los datos durante el tiempo transcurrido entre record y pause. Los datos se cargan en una variable de Matlab mediante el comando:

$$
y = getaudiodata(obj, 'double')
$$
 (5)

## **III. RESULTADOS EXPERIMENTALES**

 *…*

Aquí describiremos los resultados obtenidos en el análisis de una barra de acero. Como barra utilizamos un elemento disponible en el laboratorio como es una hoja de sierra. Como ya se mencionó, el largo total son 300 mm, el ancho 12,5 mm y el espesor 0,63 mm. La masa total de la barra es 17,4 g.

Las medidas se realizan sobre un conjunto de 13 longitudes, comenzando en 40 mm hasta 160 mm en pasos de a 10 mm. Para determinar el valor inicial debe considerarse que el modelo de ajuste supone una barra larga, el criterio habitual es considerar que largo es mucho mayor que las otras dimensiones. Esto daría una barra mínima de 100 mm. Sin embargo se considera más instructivo mostrar los resultados en un rango mayor de *L*, en este caso comenzando en 40 mm. Puede verse como se pierde el ajuste del modelo cuando la barra se hace muy corta. La figura 2 muestra dicho pulso en el tiempo y en el espectro.

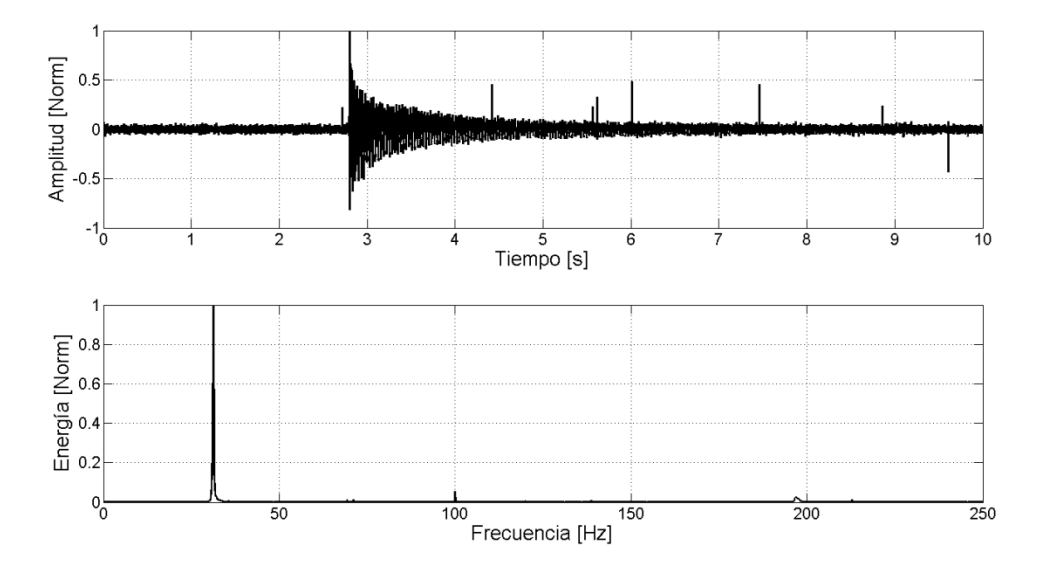

**FIGURA 2.** Arriba, amplitud normalizada en función del tiempo y abajo energía normalizada en función de la frecuencia.

En el otro extremo, cuando la barra se hace muy larga, la frecuencia disminuye por debajo de la frecuencia de corte del filtro pasa alto de la tarjeta de sonido, en nuestro ejemplo 20 Hz. Por ello a longitudes mayores que 160 mm se vuelve muy difícil detectar la vibración. Estos valores solo son a modo de guía en el montaje propuesto, dependen de la geometría y material de la barra.

*Revista de Enseñanza de la Física. Vol. 27, No. Extra, Nov. 2015, 385-390* 388 www.revistas.unc.edu.ar/index.php/revistaEF/

La señal se adquiere a 22050 Hz, muy superior a la máxima frecuencia de vibración con energía apreciable en este experimento. Esto garantiza que no se produce solapamiento del espectro. La duración de la ventana de adquisición se selecciona en 10 s. Este tiempo es suficiente para observar la atenuación del pulso de vibración.

Para obtener el valor de la frecuencia de vibración, la opción más directa es observar el máximo de la transformada de Fourier. En la figura 3 (arriba) se muestra el detalle del máximo y los puntos correspondientes a cada dato experimental. En este caso es sencillo estimar la resolución en frecuencia, como el inverso de la ventana de tiempo muestreado, por ejemplo si se toman 10 s de señal, el *Δf* = 0.1 Hz.

Para estudiantes de nivel secundario, la frecuencia puede medirse directamente de la señal temporal, si por ejemplo en la figura 3 (abajo) se grafica un segundo de señal, el número de máximos (o mínimos) corresponde aproximadamente a la frecuencia (número de ciclos/segudo). En este caso, puede tomarse como cota de resolución en frecuencia, *Δf* = 0.5 Hz, asumiendo que la incertidumbre de la media no está apartada en más de medio ciclo.

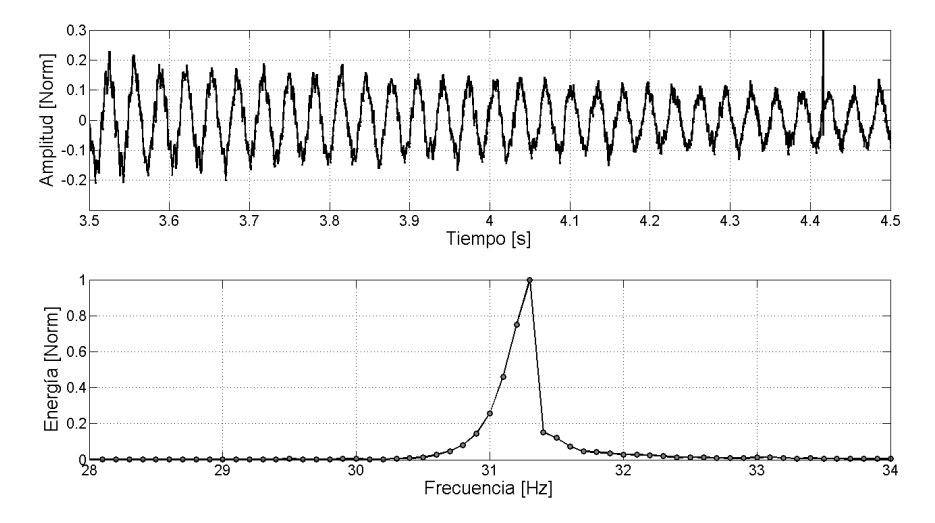

**FIGURA 3.** Arriba se realiza una ampliación de la señal para contar períodos. Abajo se visualiza la frecuencia fundamental de la oscilación.

Repitiendo para el rango de *L* obtenemos los datos de la tabla 1, en ella tenemos la información de la frecuencia natural en función del largo de la barra.

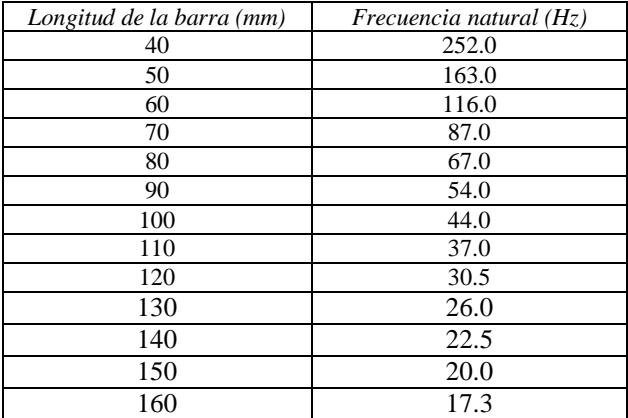

**TABLA I.** Frecuencia del modo fundamental de vibración para cada longitud de la barra.

Estos resultados de muestran en la figura 4 y se comparan con un modelo analítico de la forma *F = Cte/L<sup>2</sup>* . El modelo ajusta bien para *L* grande, por ello se determina el valor de la constante utilizando los últimos puntos experimentales. Es importante no cometer el error de ajustar por mínimos cuadrados la mejor curva *Cte/L<sup>2</sup>* sobre el conjunto completo de puntos, en este caso los puntos con *L* pequeño salen de las hipótesis del modelo y es un error utilizarlos en el ajuste.

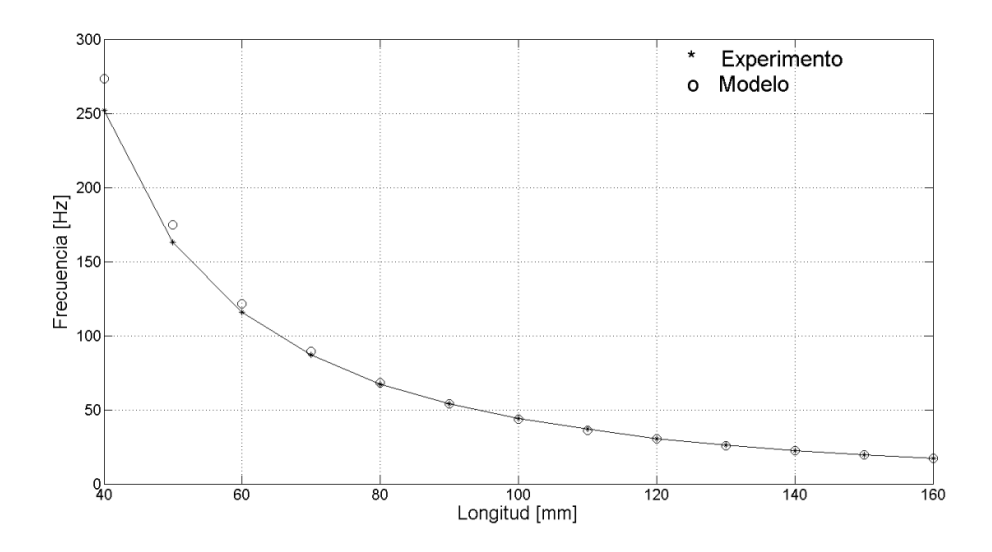

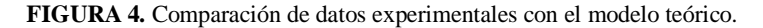

Se verifica que el modelo ajusta para *L* >0.1 m con una expresión del tipo (*L* en metros):

$$
F = \frac{0.4374}{L^2} \tag{6}
$$

## **IV. CONCLUSIONES**

En este trabajo se mostró como utilizar la tarjeta de sonido en el estudio de vibración de una barra. El montaje es muy simple y pude realizarse experiencia magistral por parte del profesor o como trabajo para los estudiantes, tanto dentro como fuera del aula. La única limitación está en el uso del software de procesamiento y adquisición de datos que podría ser remplazado por alguno de acceso libre. En nuestro caso se utiliza Matlab que es el programa empleado en los cursos de laboratorio de Facultad de Ingeniería y de Facultad de Ciencias en la Universidad de la República.

Los resultados muestran un buen ajuste del modelo *Cte/L<sup>2</sup>* . Es un buen ejemplo para discutir la validez de un modelo y el rango en que los parámetros se ajustan. En la segunda parte de este trabajo se presenta la validación con las formulas teóricas y la comparación con el análisis de video

# **AGRADECIMIENTOS**

Se agradece al CSIC – UdelaR y al PEDECIBA – Física por el constante apoyo recibido.

#### **REFERENCIAS**

Calderon, S., Nuñez, P. y Gil, S., (2010). Experimentos en el aula utilizando tarjeta de audio de una pc. *Lat. Am. J. Phys*, pp. 188-193.

Calderon, S., Nuñez, P., Di Laccio, J., Iannelli, L. y Gil, S., (2015). Aulas-laboratorios de bajo costo, usando TIC. *Revista Eureka sobre Enseñanza y Divulgación de las Ciencias*, pp. 212-226.

R. Durán, B. Mesz. (27 de Agosto de 2010). ¿Por qué usamos 12 notas? De Pitágoras a Bach. Recuperado el 15 de Setiembre de 2015, de http://mate.dm.uba.ar/~rduran/slides/escalas.pdf

Hawking, S. y Mlodinow, L. (2011). *O grande projeto: novas respostas a questões definitivas da vida*. Rio de Janeiro: Nova Fronteira.

Oppenheim, A. Willsky y H. Nawab. (1998). Señales y Sistemas. Pearson Education.

Wikipedia: Audacity. (s.f.). Recuperado el 15 de Setiembre de 2015, de https://es.wikipedia.org/wiki/Audacity